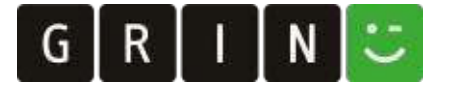

# Formatierungshinweise für die Print-Publikation / Layout requirements for the publication as printed book

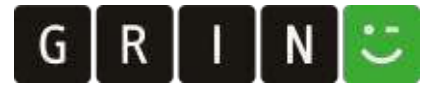

# Wie sollte dein Text formatiert sein, damit wir ihn auch als Buch publizieren können?

### Dein Buch

Diese Formatierungsempfehlungen gelten für dein fertiges, vollständiges Dokument (Endversion inkl. Deckblatt, Gliederung, Haupttext, Literaturverzeichnis, ggf. Anhänge, Rechtschreibung und Grammatik geprüft, korrekt zitierte Quellen).

Buchumschlag, Vorseiten und Impressum werden von uns gestaltet.

Bitte beachte: Insgesamt ergänzen wir in deinem Buch drei Vorseiten. Die erste Seite deines eingereichten Dokuments liegt also auf der linken Seite des gedruckten Buches. Für ein professionelles Fachbuchlayout achte bitte darauf, dass die zweite Seite deines Dokuments eine ungerade Seitenzahl hat.

So verteilen sich die Vorseiten im gedruckten Buch:

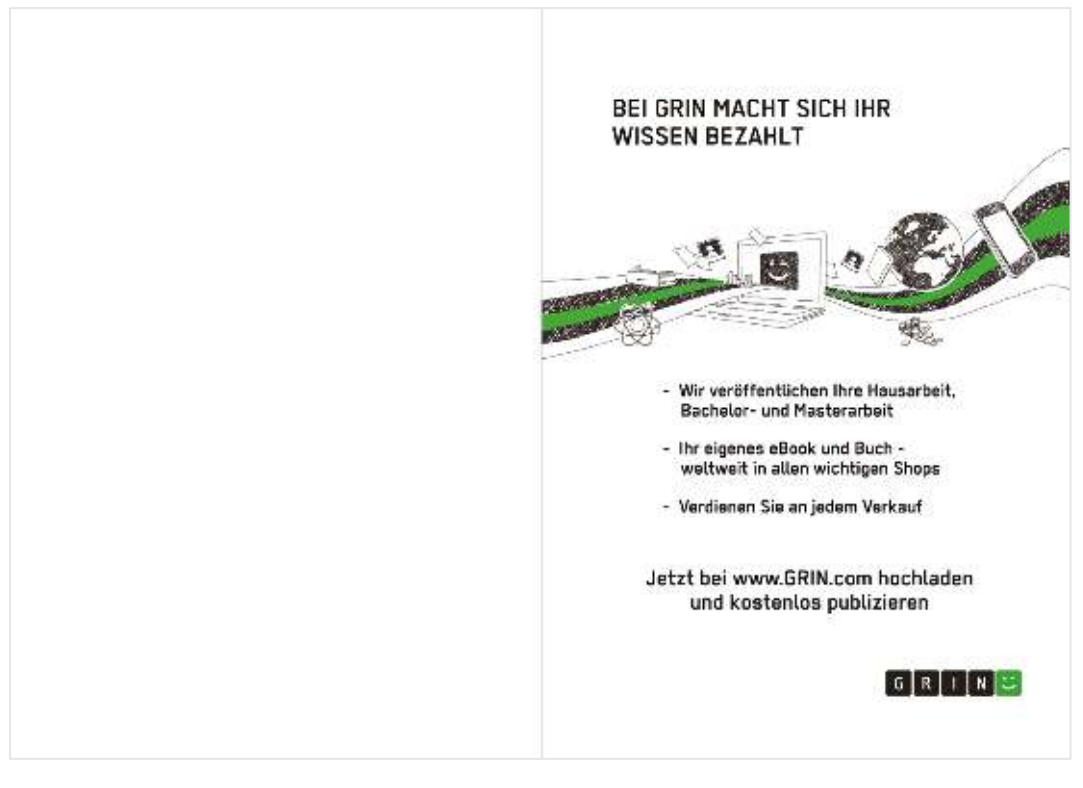

Innenseite des Buchumschlags Erste Vorseite von GRIN

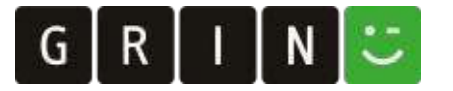

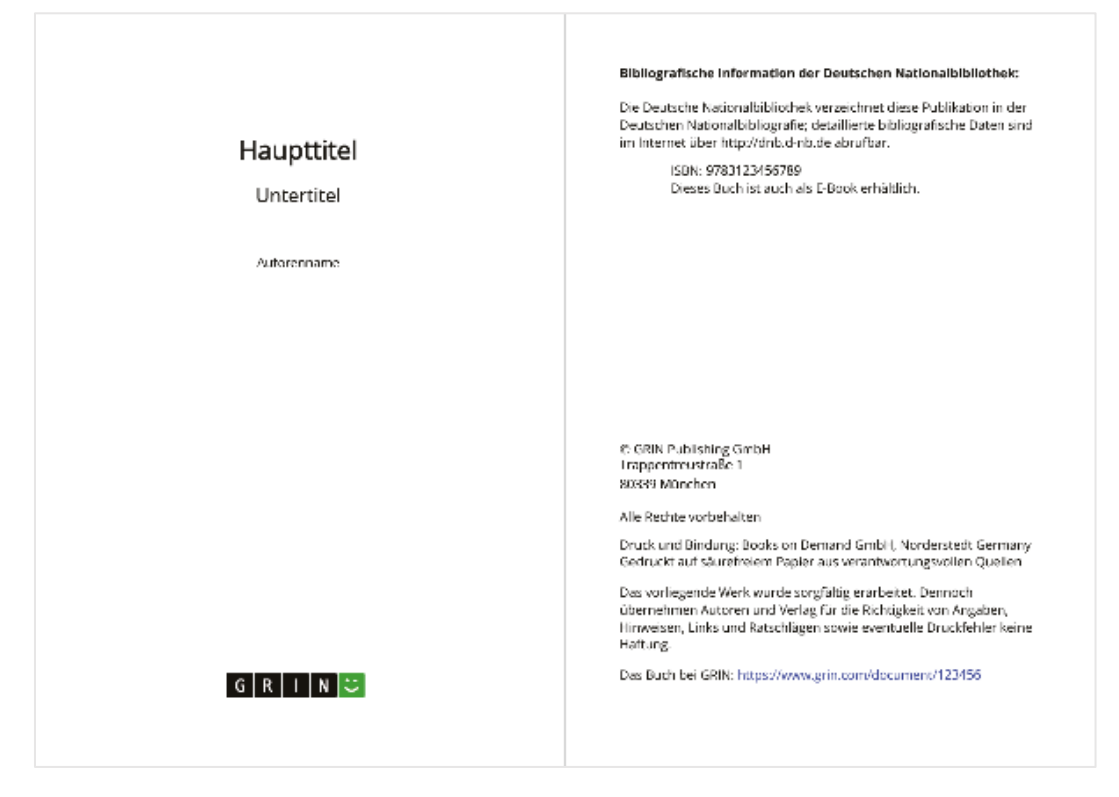

Von GRIN erstellte Titelseite Von GRIN erstelltes Impressum

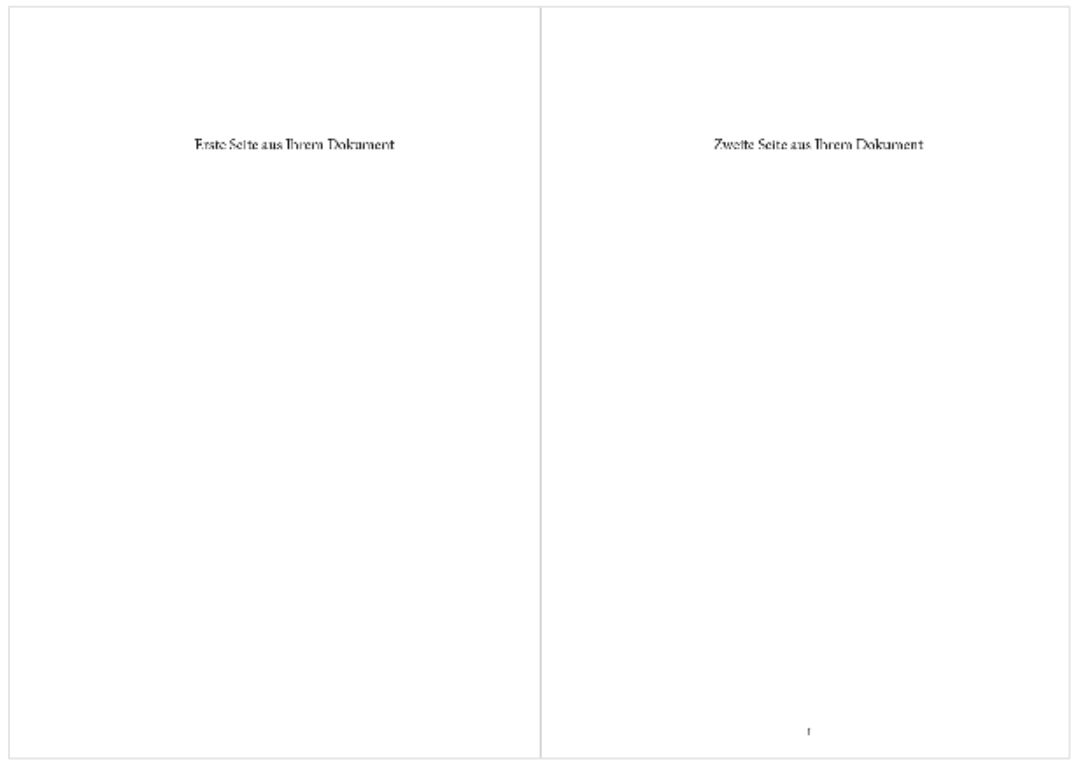

Erste Seite aus deinem Dokument Zweite Seite aus deinem Dokument

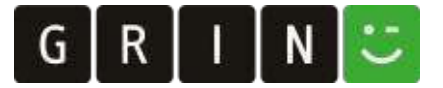

Die Gestaltung der Seitenzahlen ist jedoch keine Voraussetzung für die Veröffentlichung als gedrucktes Buch. Wenn du keine aufwendige Formatierung wünschst, empfehlen wir, die Seitenzahlen unten mittig zu setzen.

Gerne unterstützen wir dich auch bei der Formatierung deines Textes. Alle Informationen hierzu findest du auf unserer Website[: https://www.grin.com/de/services/premium/](https://www.grin.com/de/services/premium/)

# **Dateiformate**

MS Word, OpenOffice, PDF, RTF – der Text sollte als eine Gesamt-Datei eingereicht werden.

# Buchformat / Satzspiegel

Erstelle deine Datei bitte in DIN A4. Die Seitenränder sollten rechts und links gleich und mindestens je 1,5 cm groß sein. Bitte formatiere die Kopfzeilen / Seitenzahlen möglichst zentriert.

### **Text**

- Bitte verwende in deiner Textdatei nach Möglichkeit folgende Schriftarten: Times New Roman, Arial oder Garamond. Alle Schriftarten müssen im Textdokument eingebettet sein (in Word 2019 bzw. Office 365: Datei - Speichern unter - Speicherort auswählen - Weitere Optionen - Genauigkeit beim Freigeben dieses Dokuments beibehalten: Schriftarten in der Datei einbetten (Häkchen); Nur im Dokument verwendete … (Häkchen); Allgemeine Systemschriftarten .. (kein Häkchen)).
- Wir verkleinern deine Druckvorlage in der Regel von DIN A4 auf DIN A5. Bitte wähle Schriftgrößen ausreichend groß (Standardtext 14 Punkt, möglichst Blocksatz). Du kannst die Schriftgröße selbst prüfen, indem du zwei Seiten nebeneinander auf ein Blatt Papier druckst.
- Schrift in Tabellen oder Grafiken darf 10 Punkt nicht unterschreiten.

#### Seitenumbrüche

Keine Seite sollte mit einer Überschrift enden, kein Absatz sollte nach einer Zeile auf die nächste Seite umbrechen oder auf einer neuen Seite mit einer Zeile enden (Format – Absatz – Zeilen- und Seitenumbruch – Absatzkontrolle aktivieren).

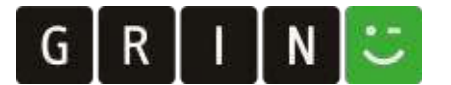

# Grafiken

- Die Qualität eines Bildes hängt in erster Linie von seiner Auflösung ab. Je höher die Auflösung, desto besser die Qualität. Scanne deine Fotos und Graustufen daher am besten mit einer Auflösung von 300 dpi ein.
- Strichzeichnungen, die keine Grauwerte und Verläufe enthalten, sollten eine Auflösung von 1200 dpi haben.
- Bei Grafiken mit verschiedenen Grauabstufungen empfehlen wir, mit einem 20%-igen Grauwert zu beginnen und die Abstufungen in 20%-Schritten vorzunehmen.
- Alternativ kannst du Flächen mit versch. Mustern / Schraffuren versehen.

Auf unserer Website findest du weitere hilfreiche Tipps zum Umgang mit Microsoft Word:<https://www.grin.com/de/services/word-tipps/>

# Du benötigst Unterstützung bei der Formatierung deines Textes?

Wir helfen dir gerne weiter! Mit unseren Premium Services verleihst du deinem Text ein professionelles Layout und steigerst so deine Verkaufszahlen: <https://www.grin.com/de/services/premium/>

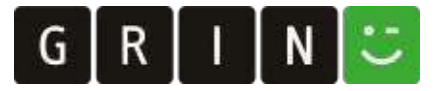

# How should your text be formatted so that we can publish it as a book?

# Your book

These layout requirements apply to your finished, complete document (final version including table of contents, main text, bibliography, appendices (if necessary), spelling and grammar checked, correctly cited sources).

Your book cover, front pages and imprint are designed by us.

Please note: We add a total of three front pages to your book. So the first page of your submitted document is on the left side of the printed book. For a professional textbook layout, please make sure that the second page of your document has an odd number of pages.

This is how the front pages will look in your book:

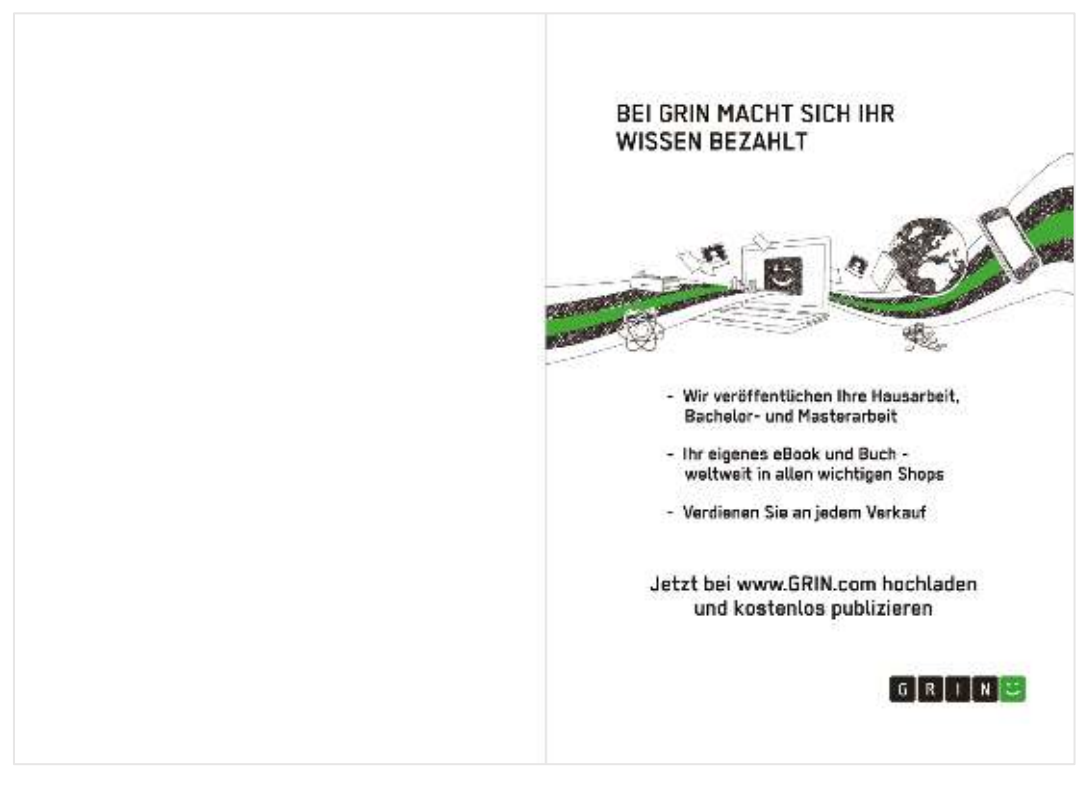

Inside of the book cover First front page (GRIN)

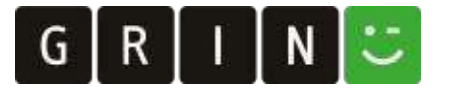

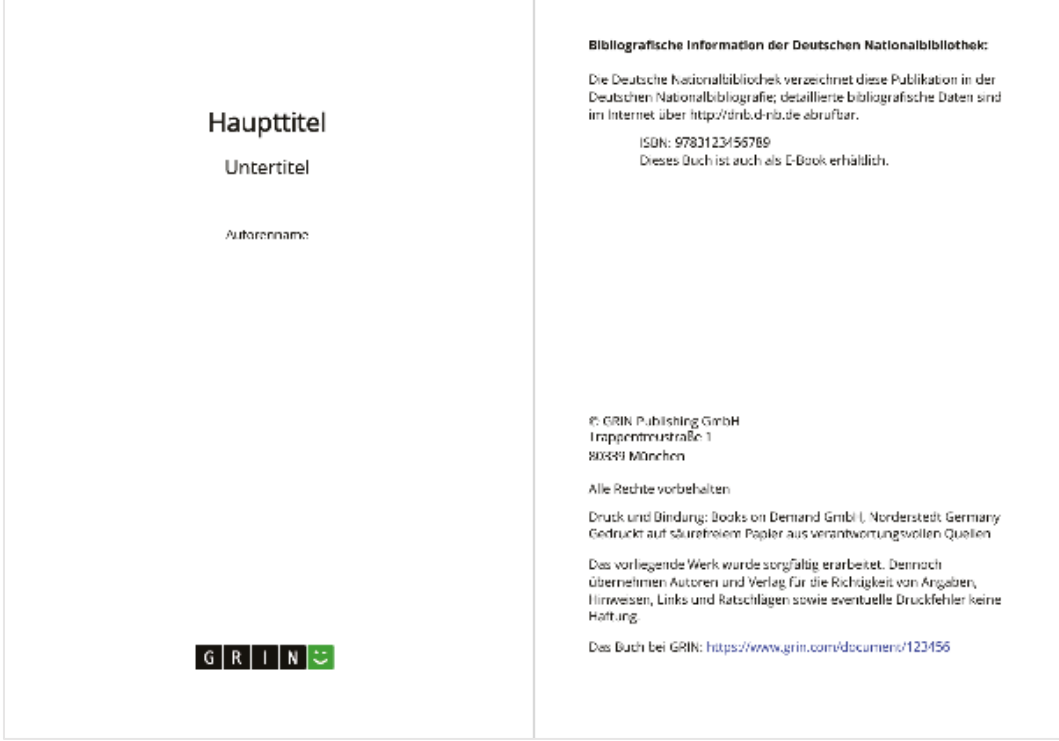

Title page (GRIN) and the set of the limprint (GRIN)

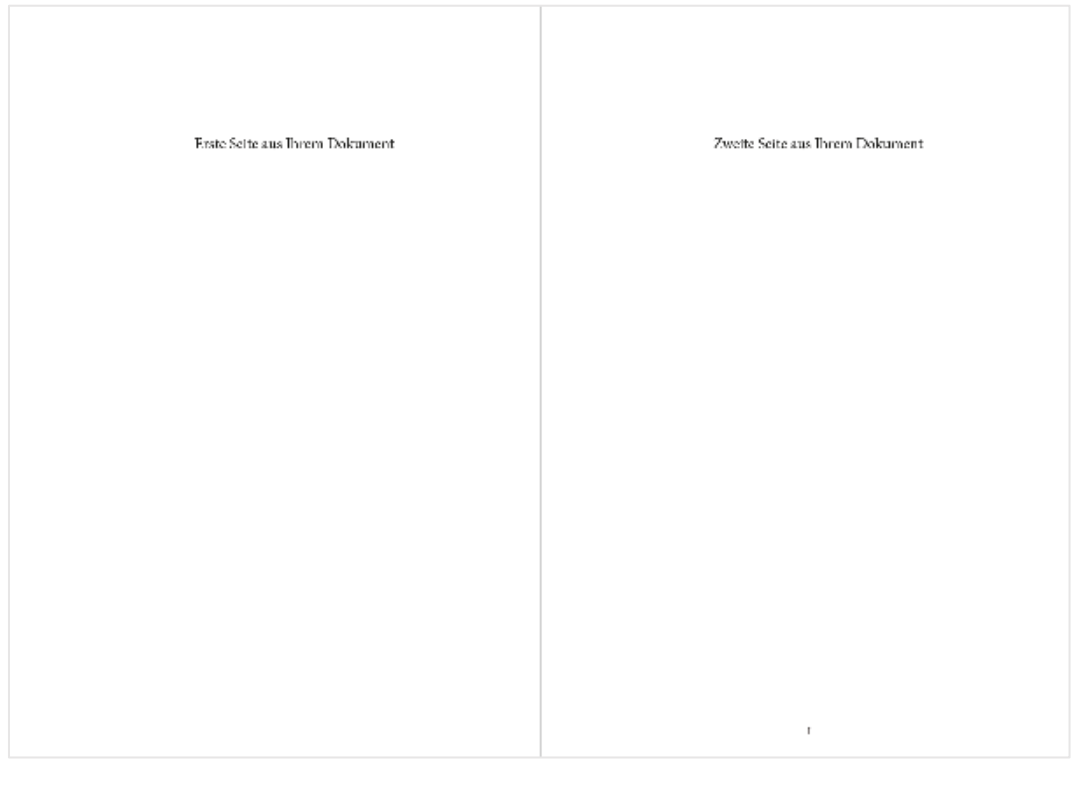

First page from your document Second page from your document

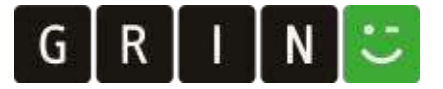

However, the style of your page numbers is not a requirement for publication as a printed book. If you do not want complex formatting, we recommend putting the page numbers in the middle at the bottom.

We would also be happy to support you in formatting your text. You can find all information on our website:<https://www.grin.com/en/services/premium/>

### File formats

MS Word, OpenOffice, PDF, RTF - the text should be submitted as a single file.

# Book format / type area

Please create your file in DIN A4. The margins on the right and left should be the same and at least 1.5 cm each. Please center the headers / page numbers.

#### **Text**

- If possible, please use the following fonts: Times New Roman, Arial or Garamond. All fonts must be embedded in the document (e.g. in Word 2007: Office button - Word options - Save - Embed fonts in the file (check mark); Only used in the document ... (check mark); General system fonts .. (no check mark); in Word 2019: File - Save as - Select storage location - Further options - Maintain accuracy when sharing this document: Embed fonts in the file (check mark); Only used in document ... (check mark); General system fonts ... (no check mark)).
- We usually reduce your document from DIN A4 to DIN A5. Please select font sizes large enough (standard text 14 point, if possible justified). You can check the font size yourself by printing two pages side by side on one sheet of paper.
- Font in tables or graphics must not be less than 10 point.

# Page breaks

No page should end with a heading, no paragraph should break to the next page after a line or end with a line on a new page (Format - Paragraph - Line and Page Break - Activate Paragraph Control).

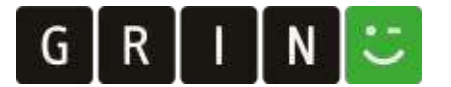

# Graphics and figures

- The quality of an image depends primarily on its resolution. The higher the resolution, the better the quality. It is best to scan your photos and grayscale with a resolution of 300 dpi.
- Line drawings that do not contain gray values and gradients should have a resolution of 1200 dpi.
- For graphics with different shades of gray, we recommend starting with a 20% gray value and grading in 20% steps.
- Alternatively, you can provide surfaces with different patterns / hatching.

You can find more helpful tips for using Microsoft Word on our website: <https://www.grin.com/en/services/tips-for-microsoft-word/>

# Do you need help with formatting your text?

We're here to help! With our Premium Services you can easily give your text a professional layout and increase your sales: <https://www.grin.com/en/services/premium-services/>